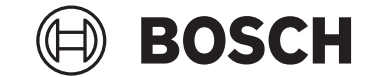

# **Kiox 300 | 500**

BHU3600 | BHU3700

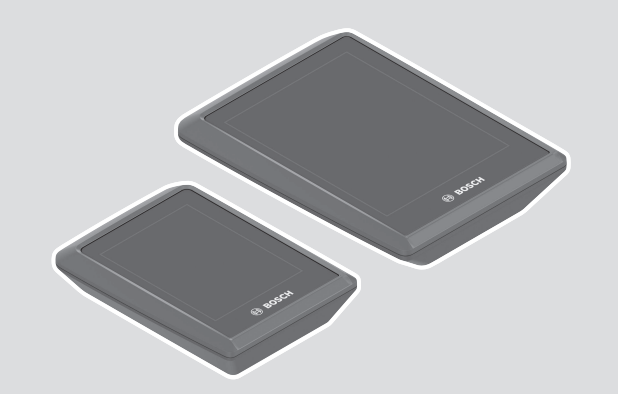

**Robert Bosch GmbH** 72757 Reutlingen Germany

**www.bosch-ebike.com**

**0 275 007 3BK** (2023.03) T / 9 **KO**

**ko** 원본 사용자 설명서

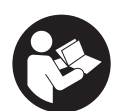

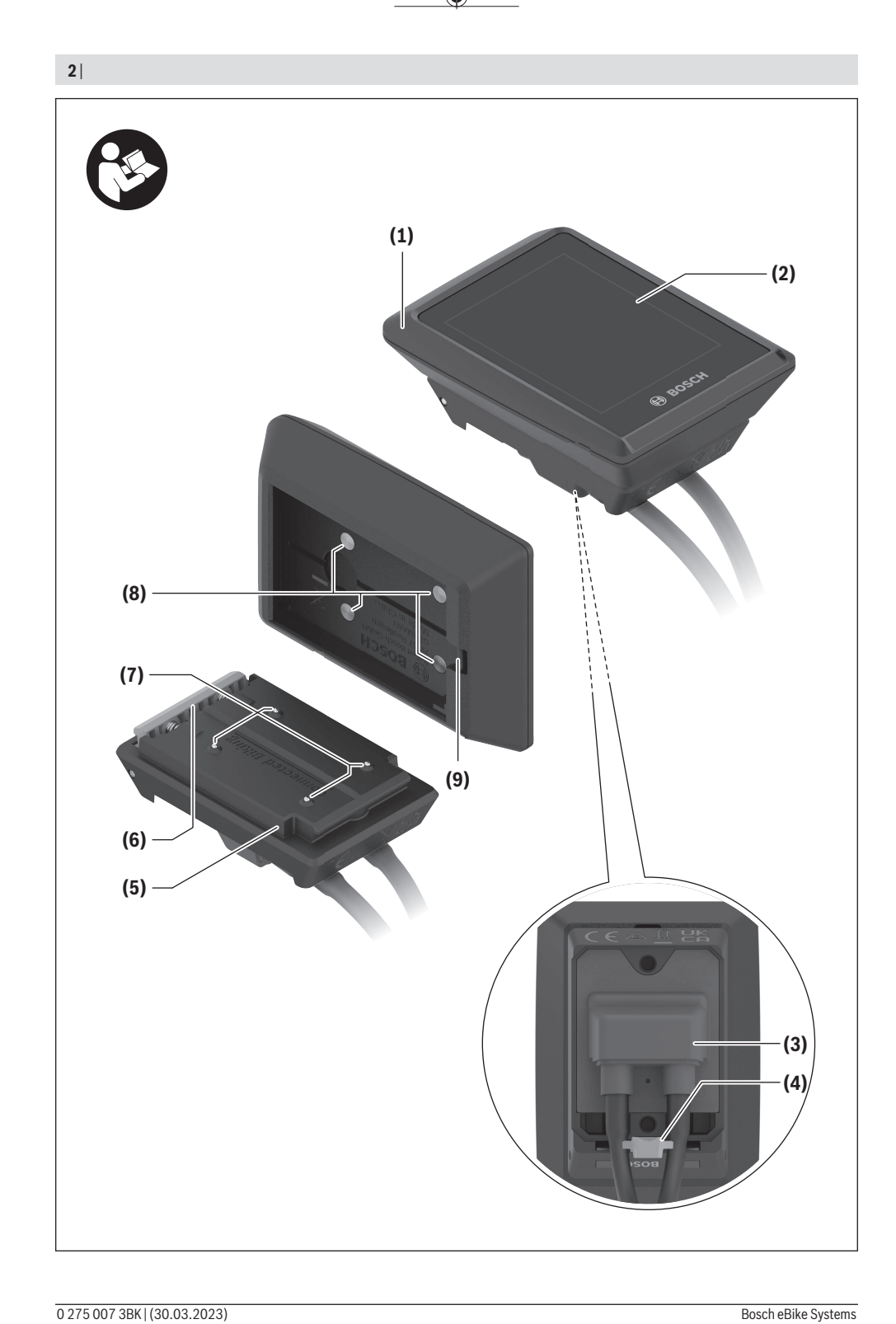

⊕

♦

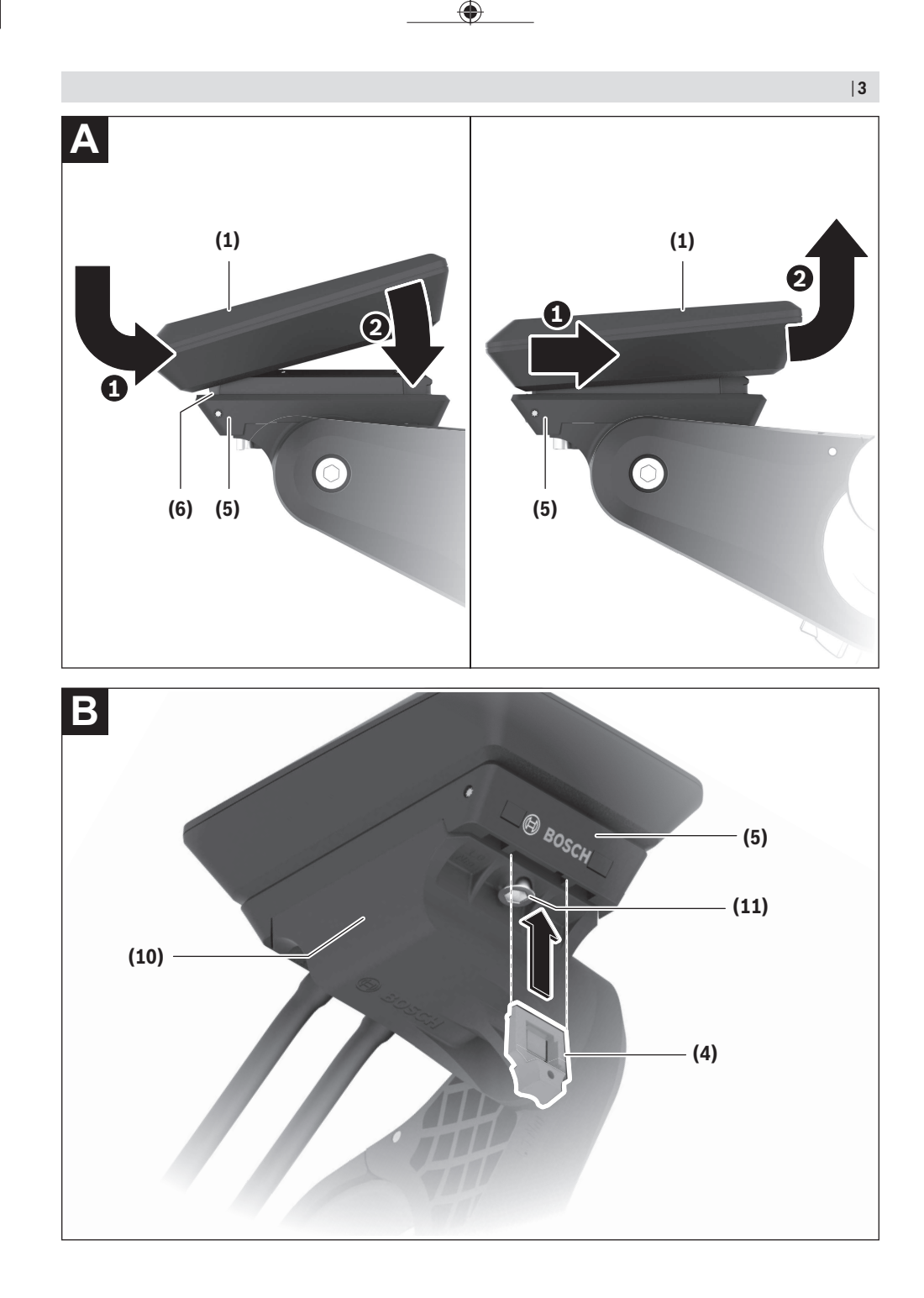

0 275 007 3BK | (30.03.2023) Bosch eBike Systems

€

**4** |

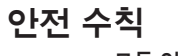

**모든 안전 수칙과 지침을 숙지하십시오.** 다음의 안전 수칙과 지침을 준수하지 않 으면 화재 위험이 있으며 감전 혹은 중 상을 입을 수 있습니다.

**앞으로 참고할 수 있도록 이 안전수칙과 지침을 잘 보관하십시오.**

본 사용 설명서에서 사용되는 **eBike 배터리** 개념은 모두 **the smart system** 시스템 세대의 보쉬 순정 eBike 배터리에 해당됩니다.

- ▶ eBike 시스템의 모든 사용 설명서 및 eBike의 사 **용 설명서에 제시된 안전 수칙 및 지침을 잘 읽고 숙지하십시오.**
- ▶ 주행 중에 온보드 컴퓨터 또는 컨트롤 유닛을 고 **정하려고 하지 마십시오!**
- ▶ 온보드 컴퓨터 표시기로 주의력을 분산시키지 마 **십시오.** 교통 상황에만 집중하지 않으면 사고가 발생할 수 있습니다. 어시스트 레벨 변경 외에 온 보드 컴퓨터에 입력하고자 하는 경우에는 멈춘 상태에서 해당 데이터를 입력하십시오.
- ▶ **주행 중에 스마트폰을 사용하지 마십시오.** 교통 상황에만 집중하지 않으면 사고가 발생할 수 있 습니다. 스마트폰을 사용하려면 멈춘 상태에서 해당 데이터를 입력하십시오.
- ▶ 속도나 경고 기호 등 주요 정보를 잘 확인할 수 있 **도록 온보드 컴퓨터 밝기를 조절하십시오.** 온보 드 컴퓨터 밝기를 잘못 설정하면 위험한 상황이 발생할 수 있습니다.
- **▶ 온보드 컴퓨터를 분해하지 마십시오.** 온보드 컴 퓨터를 열면 손상될 수 있으며, 보증을 요구할 수 없습니다.
- **▶ 온보드 컴퓨터를 손잡이 용도로 사용하지 마십시 오.** 온보드 컴퓨터를 잡고 eBike를 들어 올리면, 온보드 컴퓨터가 손상되어 복구되지 않을 수 있 습니다.
- ▶ 온보드 컴퓨터 또는 해당 고정부가 핸들바 밖으 **로 돌출된 경우 eBike를 핸들바 및 안장 위에 거 꾸로 놓지 마십시오.** 온보드 컴퓨터 또는 고정부 가 손상되어 복구되지 않을 수 있습니다. 조립 홀 더에 eBike를 고정하기 전에도 온보드 컴퓨터가 떨어지거나 손상되지 않도록 온보드 컴퓨터를 분 리하십시오.
- ▶ 온보드 컴퓨터 Kiox 500에는 버저가 장착되어 **있습니다. 이 버저는 특정 조건에서 큰 신호음을 냅니다. 그러므로 온보드 컴퓨터를 귀 가까이에 두지 마십시오.** 큰 신호음으로 인해 청력이 저하 될 수 있습니다.

#### **정보보호방침**

eBike를 **Bosch DiagnosticTool 3** 에 연결하거나 eBike 구성품을 교체할 때 eBike 관련 기술 정보 (예: 제조사, 모델, 자전거 ID, 구성 데이터) 및 eBike 사용 관련 정보(예: 총 주행 시간, 에너지 소 비량, 온도)가 Bosch eBike Systems (Robert Bosch GmbH)으로 전송되어 서비스 및 제품 개선 에 대한귀하의 요청을 처리합니다. 데이터 처리에 대한 자

세한 내용은 웹사이트

[www.bosch-ebike.com/privacy-full](http://www.bosch-ebike.com/privacy-full)에서 확인할 수 있습니다.

# **제품 및 성능 설명**

#### **규정에 따른 사용**

**Kiox 300**/**Kiox 500** 온보드 컴퓨터는 **the smart system** 시스템 버전의 eBike에서 주행 데이터를 표시하도록 설계되었습니다.

**Kiox 300**/**Kiox 500** 온보드 컴퓨터의 전 기능을 사 용하려면 **eBike Flow** 앱(Apple App Store 또는 Google Play Store에서 구매 가능)과 호환되는 스 마트폰이 필요합니다.

**eBike Flow** 앱 사용 가능 여부 및 앱에서 제공되는 기능은 지역에 따라 차이가 있을 수 있습니다.

**eBike Flow** 앱 및 기타 정보에 대한 설명은 [www.bosch-ebike.com](http://www.bosch-ebike.com)의 온라인 사용 설명서에 포함되어 있습니다.

#### **제품의 주요 명칭**

그림에 도시된 각 구성요소에 부여된 번호는 본 설 명서 처음에 있는 그림에서의 설명을 참조하십시오.

- **(1)** 온보드 컴퓨터
- **(2)** 디스플레이
- **(3)** 케이블 콘센트
- **(4)** 고정 플레이트
- **(5)** 디스플레이 마운트
- **(6)** 고정 후크
- **(7)** 홀더 접점
- **(8)** 온보드 컴퓨터 접점
- **(9)** 고정 스트랩용 바a)
- **(10)** 도크 어댑터
- **(11)** 디스플레이 마운트용 고정 볼트

a) 고정 스트랩은 표준 공급부품에 속하지 않습니다.

#### **제품 사양**

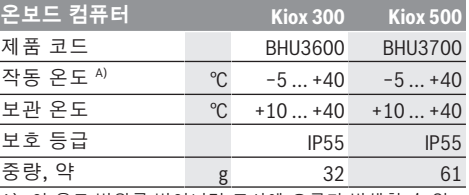

A) 이 온도 범위를 벗어나면 표시에 오류가 발생할 수 있 습니다.

제품에 대한 라이선스 정보는 인터넷 주소

[www.bosch-ebike.com/licences](http://www.bosch-ebike.com/licences)에서 확인할 수 있습니다.

# **조립**

### **온보드 컴퓨터 설치 및 분리하기(그림 A 참 조)**

온보드 컴퓨터 **(1)** 를 **설치하려면**, 주행방향에서 볼 때 디스플레이 마운트 **(5)** 의 앞쪽 모서리에 있는 고정 후크 **(6)** 에 온보드 컴퓨터를 가져온 후 ❶ 온 보드 컴퓨터 **(1)** 의 뒤쪽을 디스플레이 마운트 **(5)** 쪽으로 누르십시오 ❷.

온보드 컴퓨터 **(1)** 를 **분리하려면**, 온보드 컴퓨 터 **(1)** 를 몸쪽으로 당겨서 ❶ 들어 올리십시오 ❷. 바 **(9)** 에 고정 스트랩을 고정할 수 있습니다. **지침: 3 km/h** 미만으로 주행하면서 온보드 컴퓨터 를 고정부에서 분리하면 eBike가 꺼집니다. 최대 **45 km/h**까지 지원하는 eBike에는 적용되지 않습 니다.

#### **고정 플레이트 끼우기(그림 B 참조)**

**지침:** 디스플레이 마운트의 설계/장착 여부에 따라 고정 플레이트를 끼우지 못할 수도 있습니다. 온보 드 컴퓨터가 조립된 상태여야 합니다.

고정 플레이트 **(4)** 가 맞물려 잠기는 소리가 날 때 까지 아래쪽에서 고정 플레이트 **(4)** 를 도크 어댑터 **(10)** 쪽으로 밀어 끼우십시오.

이 시점부터 양쪽 고정 볼트 **(11)** 를 풀어 디스플레 이 마운트 **(5)** 를 도크 어댑터 **(10)** 에서 탈거하지 않고는 디스플레이 마운트 **(5)** 에서 온보드 컴퓨 터 **(1)** 를 들어올릴 수 없습니다.

**지침:** 고정 플레이트 **(4)** 는 도난 방지 장치가 아닙 니다.

# **조작**

온보드 컴퓨터는 설명된 컨트롤 유닛 가운데 하나를 통해 조작될 수 있습니다. 컨트롤 유닛에 있는 각 버 튼의 기능에 관해서는 다음 개요 내용을 참고하십시 오.

선택 버튼은 버튼을 누르고 있는 시간에 따라 두 가 지 기능이 있습니다.

#### **3버튼식 컨트롤 유닛**

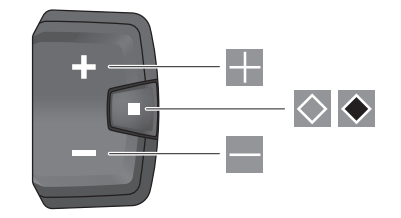

어시스트 레벨 높이기 -9 어시스트 레벨 낮추기

- 선택 버튼(짧게 누르기)  $\Diamond$
- 화면 스크롤(짧게 누르기)  $\bullet$
- 선택 버튼(1 초 이상 길게 누르기) 설정 메뉴 열기(1 초 이상 길게 누르기)

#### **5버튼식 컨트롤 유닛**

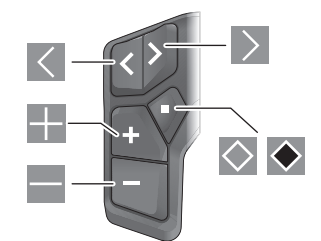

- 왼쪽으로 스크롤  $\vert$  <  $\vert$
- $\rightarrow$ 오른쪽으로 스크롤
- ÷ 위로 스크롤
- ÷ 아래로 스크롤
- 선택 버튼(짧게 누르기)  $\Diamond$ 상태 화면에서 설정 메뉴 열기(짧게 누르기)
- 퀵메뉴 열기(상태 화면을 제외한 모든 화면에 서)(1 초 이상 길게 누르기)

**지침:** 제시된 컨트롤 유닛의 버튼을 눌러 오류 코 드를 무시할 수 있습니다.

**지침:** 다음 페이지의 모든 인터페이스 표시 및 인터 페이스 텍스트는 소프트웨어의 승인 상태에 따라 다 릅니다. 소프트웨어 업데이트 후 인터페이스 표시 그리고/또는 인터페이스 텍스트가 변경될 수 있습 니다.

### **상태 화면**

시작 화면에서 5버튼식 컨트롤 유닛의 버튼과 3 버튼식 컨트롤 유닛의 버튼을 눌러 상태 화면으 로 이동할 수 있습니다.

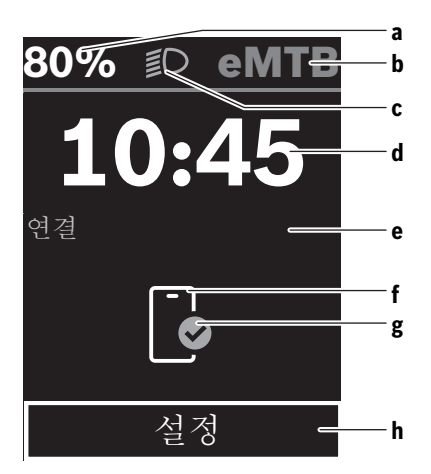

- **a** eBike 배터리 충전상태
- **b** 어시스트 레벨
- **c** 자전거 조명
- **d** 시간
- **e** 연결 표시
- **f** 스마트폰과 연결
- **g** 연결 상태
- **h** 설정 메뉴
- **설정 메뉴 불러오기**
- 이 화면에서 설정 메뉴로 이동할 수 있습니다.

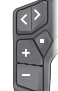

설정 메뉴를 불러오려면 선택 버튼 ◎ 을 짧게 누르십시오.

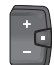

설정 메뉴를 불러오려면 선택 버튼 을 1 초 이상 누르십시오.

**지침:** 주행 중에는 설정 메뉴를 불러올 수 없습니다. 설정 메뉴 **<설정>**에는 다음 메뉴 항목이 포함되어 있습니다:

- **<My eBike>**
	- 여기에서 다음 메뉴 항목을 확인할 수 있습니다. ▪ **<남은거리 리셋>**
	- 여기에서 주행 가능 거리의 값을 리셋할 수 있 습니다.
	- **<자동 트립 리셋>** 여기에서 자동 리셋을 설정할 수 있습니다. ▪ **<휠원주>**

여기에서 바퀴 둘레 값을 조정하거나 초기 설 정으로 리셋할 수 있습니다.

- **<서비스>** 자전거 대리점에 의해 설정된 경우에 한해 다 음 서비스 일정이 여기에 표시됩니다.
- **<구성품>** 여기에서 버전 번호와 함께 사용된 구성품이 표시됩니다.
- **<App connect>**

여기에서 **eBike Flow** 앱과의 연결 상태가 표시 됩니다.

– **<My Kiox>**

여기에서 다음 메뉴 항목을 확인할 수 있습니다. ▪ **<상태표시줄>** 여기에서 **<배터리>**, **<시간>** 또는 **<속도>** 표시

중에서 선택할 수 있습니다. **지침:** 이 기능은 최대 **45 km/h**까지 지원하는 eBike에서는 사용할 수 없습니다.

- **<음향 조절>**(**Kiox 500**의 경우만) 여기에서 음량을 **<크게>**, **<보통>**, **<작게>**, **<끄 기>** 로 설정하거나 버저를 아예 끌 수 있습니 다.
- **<언어>** 선택 항목에서 원하는 표시 언어를 선택할 수 있습니다.
- 여기에서 미터식 또는 야드-파운드식 중에서 선택할 수 있습니다.
- **<시간>** 여기에서 시간을 설정할 수 있습니다.
- **<시간 형식>** 여기에서 두 가지 형식 중에서 선택할 수 있습 니다.
- **<교대 추천>** 여기에서 변속 권장을 활성화하거나 비활성화 할 수 있습니다.
- **<트립 요약>** 여기에서 온보드 컴퓨터의 전원을 끈 상태에서 주행한 정보 수집을 활성화하거나 비활성화할 수 있습니다.
- **<밝기>** 여기에서 온보드 컴퓨터의 밝기를 설정할 수 있습니다.
- **<설정 리셋>** 여기에서 모든 시스템 설정을 기본값으로 리셋 할 수 있습니다.
- **<정보>** 메뉴 항목에서 연락처(**<연락처>**) 및 인증 서(**<인증서>**)에 대한 정보를 확인할 수 있습니 다.

#### **설정 메뉴 닫기**

▪ **<단위>**

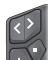

설정을 저장하고 설정 메뉴를 닫으려면, ◎ 버튼을 누르십시오.

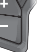

설정을 저장하지 않고 설정 메뉴를 닫으 려면,  $\blacklozenge$  또는  $\blacklozenge$  버튼을 누르십시오.

 버튼을 누르면 시작 화면으로 이동할 수 있습니다.

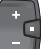

설정을 저장하고 설정 메뉴를 닫으려면,

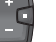

#### **퀵메뉴**

컨트롤 유닛에 따라 퀵메뉴의 사용 가능 여부가 달 라질 수 있습니다.

◆ 버튼을 1 초 이상 누르십시오.

퀵메뉴에서 선택한 설정 내역이 표시되고, 이 설정 은 주행 중에도 변경할 수 있습니다.

선택 버튼 ■을 길게(> 1 초) 누르면 퀵메뉴에 접속 할 수 있습니다.

상태 화면에서는 접속할 수 없습니다.

퀵메뉴에서 다음의 설정을 선택할 수 있습니다.

– **<Reset trip>** 지금까지 주행한 거리에 대한 모든 정보를 영점으로 설정합니다.

– **<eShift>** (옵션)

설정은 해당 변속기에 따라 달라집니다.

**지침:** eBike 사양에 따라 다른 기능이 제공되기도 합니다.

## **시작 화면**

마지막으로 전원을 끄기 전에 다른 화면을 선택하지 않은 경우 이 화면이 표시됩니다.

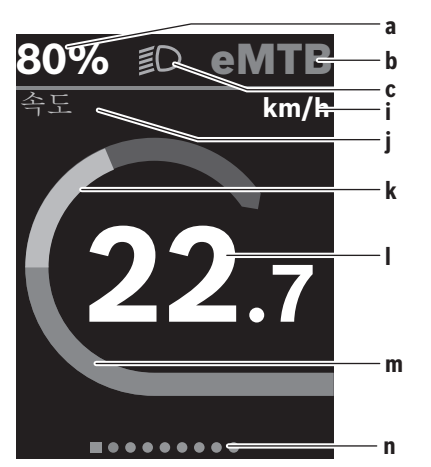

- **a** eBike 배터리 충전상태(차이가 있을 수 있음)
- **b** 어시스트 레벨
- **c** 자전거 조명
- **i** 속도 단위 표시기
- **j** 표시 제목
- **k** 자체 출력
- **l** 속도
- **m** 드라이브 출력
- **n** 화면 안내 바

**a** ... **c** 표시기는 상태표시줄을 구성하는 요소이며, 모든 화면에 표시됩니다.

화면 안내 바 **n**는 어떤 화면을 보고 있는지 잠깐 동 안 보여줍니다.

화면 안내 바 **n**는 모든 화면에서 볼 수 있습니다. 시작 화면에서 상태 화면 혹은 다른 화면으로 이동 할 수 있습니다. 이 화면에는 통계 데이터, eBike 배 터리의 주행 가능 거리 및 평균값이 표시됩니다. 전원을 끌 때 시작 화면이 아닌 다른 화면에 위치해 있는 경우, eBike를 다시 켤 때 마지막으로 표시된 화면이 다시 표시됩니다.

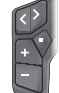

화면을 스크롤하려면, < 버튼 또는  $>$ 버튼을 누르십시오.

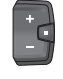

한 번에 모든 화면을 스크롤하려면, 선택 버튼 을 짧게 누르십시오. 그러면 상 태 화면 등으로 바로 이동할 수 있습니 다.

## **보수 정비 및 서비스**

## **보수 정비 및 세척**

모든 구성품은 가압수로 청소하면 안 됩니다.

온보드 컴퓨터의 디스플레이는 깨끗한 상태로 유지 하십시오. 오염물이 있는 경우 밝기가 잘못 감지될 수 있습니다.

온보드 컴퓨터를 청소할 때는 물에 적신 부드러운 천만 사용하십시오. 세정제를 사용하지 마십시오. eBike는 최소 1년에 한 번 이상 기술 검사를 진행하 십시오(특히 기계장치 및 시스템 소프트웨어 업데 이트).

그 외에도 자전거 대리점이 서비스 일정에 해당되는 주행 거리 그리고/또는 기간을 정할 수 있습니다. 이 경우 전원을 켤 때마다 온보드 컴퓨터가 서비스 일정 예정일을 표시합니다.

eBike 서비스와 수리는 공인된 자전거 대리점에 문 의하십시오.

▶ 모든 수리는 공인된 자전거 대리점을 통해서만 **진행하십시오.**

**지침:** 자전거 대리점에 eBike 정비를 맡길 경우, 오 경보를 방지하기 위해 **<eBike Lock>** 및 **<eBike Alarm>**을 일시적으로 비활성화하는 것이 좋습니 다.

#### **[AS 센터 및 사용 문의](http://www.bosch-ebike.com)**

eBike 시스템 및 관련 구성품에 대해 궁금한 점이 있으면, 공식 자전거 대리점 혹은 A/S 센터 +82 70 7700 0048로 문의해주십시오. 공식 자전 거 대리점의 연락처 정보는

www.bosch-ebike.com에서 확인할 수 있습니다. 주소 : 서울특별시 강동구 성내1동 320-15 세파스 빌딩 1층 Bosch eBike systems 서비스 센터

#### **운반**

▶ eBike를 예컨대 캐리어에 실어서 차량 밖으로 운 **반하는 경우에는 손상 방지를 위해 온보드 컴퓨 [터 및 eBike 배터리를 분리하십시오\(고정식으로](http://www.bosch-ebike.com/en/material-compliance) 설치된 eBike 배터리는 예외).**

#### **생산품 폐기 및 물질**

생산품에 포함된 물질에 대한 정보는 www.bosch-ebike.com/en/material-compliance 링크에서 확인하십시오.

eBike와 구성품을 가정용 쓰레기로 버리지 마십시 오!

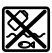

구동 장치, 온보드 컴퓨터와 조작 유닛, eBike 배터리, 속도 센서, 액세서리 및 포장재는 친환경적으로 재활용하여 폐 기 처리해야 합니다.

기기에서 개인정보가 삭제되었는지 직접 확인하십 시오.

전자 기기를 파괴하지 않고 분리할 수 있는 배터리 는 폐기 전에 분리하여 별도의 배터리 수거함에 넣 어야 합니다.

전자 기기를 분리 수거하여 유형별로 사전 분류하고 원재료의 적절한 처리 및 회수를 통해 사람과 환경 을 보호합니다.

더 이상 사용하지 않는 보쉬 eBike 구성품은 공인된 자전거 대리점에 보내십시오.

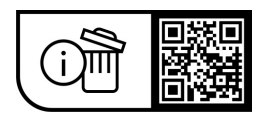

**위 사항은 사전 예고 없이 변경될 수도 있습니다.**

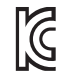

R-R-BO2-BHU3600

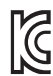

R-R-BO2-BHU3700

⊕